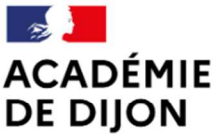

Liberté Égalité<br>Fraternité École académique de la formation continue

# F.A.Q. SOFIA-FMO Pilotes de formation

# Généralités sur les formations :

# Quelles sont les formations qui sont mises en oeuvre via SOFIA-FMO ?

 L'ensemble des formations proposées par l'EAFC sont désormais mises en oeuvre via SOFIA-FMO, ce qui comprend le Plan Académique de formation, les Formations d'Initiative Locale et le Plan National de Formation.

#### Comment peut-on ajouter un lieu qui n'existe pas ?

→ Il suffit de cliquer sur le lien ci-contre : ici. Vous pouvez également réaliser la demande via SOFIA-FMO en cliquant sur l'onglet « Lieux » puis sur « Demander un nouveau lieu ».

### Est-ce que le chef d'établissement est invité à donner un avis pour la participation des formateurs ? Et si oui, quand ?

 $\rightarrow$  SOFIA-FMO n'intervient pas dans ce processus, le fonctionnement habituel est maintenu. Les formateurs doivent travailler avec leur chef d'établissement pour permettre l'engagent en formation.

 $\%$  Les pilotes peuvent dialoguer également avec les chefs d'établissement pour faciliter les démarches de leurs formateurs.

#### Est-ce qu'une session équivaut automatiquement à une journée ?

→ Pas toujours, voici les précisions :

- Session d'une journée isolée = 1 session / jour
- Session de plusieurs jours consécutifs = 1 session pour l'ensemble des jours

#### A quoi correspondent le nombre de sessions, le numéro d'ordre, etc. ?

Il s'agit d'éléments qui précisent les modalités de la formation et sont notamment très utiles dans le cas de candidatures individuelles :

- Numéro d'ordre = place de la session en cours de création par rapport au nombre de sessions totales prévues pour le groupe
- Nombre total d'heures = le nombre total d'heures de formation suivies par un stagiaire de ce groupe

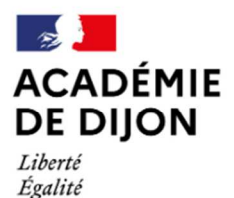

Fraternité

École académique de la formation continue

# F.A.Q. SOFIA-FMO Pilotes de formation

## Comment créer un intervenant extérieur à l'académie et combien de temps faut-il prévoir ?

→ Pour la création d'un intervenant extérieur, il est nécessaire que l'EAFC puisse transmettre une fiche de renseignements à destination de l'intervenant, permettant la création d'une fiche profil intervenant.

 En attendant, il vous est possible d'utiliser des intervenants fictifs crées par l'EAFC qui se prénomment « Extérieur en attente ». Il vous faudra ensuite créer une session modificative lorsque le véritable intervenant sera dans notre base de données. Il peut être judicieux de transmettre la liste d'émargement par mail à l'intervenant dans le cas où son profil n'est pas créé à quelques jours de la session.

## Dans le cas d'un formateur académique, que faut-il renseigner dans la rémunération si on sait qu'il a déjà réalisé son quota d'heures ?

→ Pour un formateur académique il convient de toujours renseigner « Déchargé » puisque la régularisation est effectuée en fin d'année.

 Si le formateur académique a effectivement réalisé davantage d'heures en formation continue que ce que sa décharge prévoit, un complément en vacations lui est alors adressé.

### Pour un formateur académique qui a une indemnité pour mission particulière, quel mode de rémunération sélectionner ?

→ Dans cette situation, il convient de sélectionner le mode de rémunération « Déchargé ». La régularisation se fera en fin d'année.

 Quel que soit le statut on comptabilise le même nombre d'heures d'intervention.

### Est-ce que la valorisation en cas de co-animation s'applique quel que soit le nombre de stagiaires ?

→ Non, un arrêté à venir fixe le seuil à 10 stagiaires pour pouvoir bénéficier de la valorisation en cas de co-animation. Cet arrêté s'applique dès le 1<sup>er</sup> septembre 2023.

# A quel moment une session apparaît dans l'espace intervenant ?

→ De manière définitive, une session apparaît dans l'espace intervenant dès qu'elle a atteint le statut n°6 qui correspond à l'édition des convocations par l'EAFC.

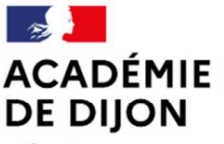

École académique de la formation continue

Liberté Égalité Fraternité

# F.A.Q. SOFIA-FMO Pilotes de formation

### Comment le pilote peut-il retrouver les sessions qui sont en brouillon ?

→ Le brouillon correspond au statut n<sup>o</sup>1 et il est possible de filtrer le statut des sessions à afficher via le premier encadré sur SOFIA-FMO Espace Organisation.

 $\%$  Par défaut, SOFIA-FMO sélectionne « Afficher tout ».

#### Est-ce que la liste d'émargement est envoyée automatiquement à l'établissement d'accueil ?

→ Dans le cas où la formation se déroule dans un établissement dont nous possédons une adresse mail, oui. La liste d'émargement est envoyée par mail automatiquement et renvoyée si la liste a évolué.

# Les formations à candidature désignée :

# Comment peut-on utiliser des adresses mails pour ajouter des stagiaires à un groupe ?

 $\rightarrow$  Il est possible d'ajouter des stagiaires via les adresses mail académiques :

1/ Cochez « Gerér les stagiaires par liste ».

2/ Collez les adresses mails dans l'encadré

3/ Cliquez sur « Importer les stagiaires »

### Lorsqu'il y a plusieurs sessions, un pilote peut-il supprimer du groupe un stagiaire qui ne serait pas convoqué à toutes les sessions ?

→ Non, le stagiaire ayant déjà reçu des convocations pour les sessions précédentes nous ne pouvons pas le supprimer du groupe. Il conviendra simplement de ne pas le sélectionner comme stagiaire pour les sessions auxquelles il ne participera pas.

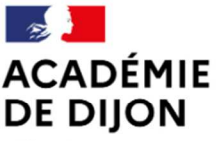

Liberté Égalité Fraternité École académique de la formation continue

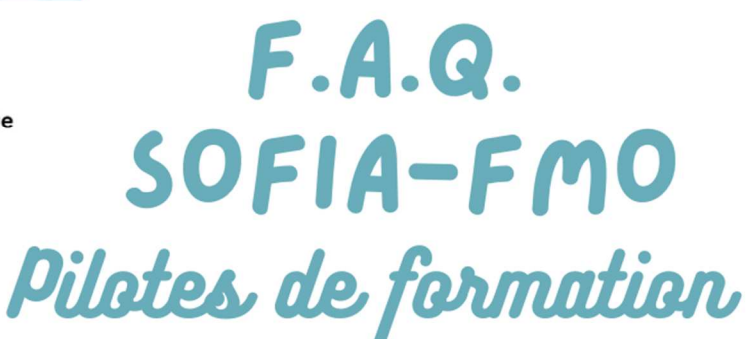

# Comment faut-il procéder pour ajouter un stagiaire à une session ?

→ La manipulation diffère selon le statut de la session correspondante :

§ Session en statut n°1 :

1/ Ajoutez le stagiaire dans le groupe

2/ Modifiez la session en cochant le stagiaire qui vient d'être ajouté

Session en statut n°2 :

1/ Reculez le statut vers le statut n°1

2/ Réalisez les opérations de Session en statut n°1.

Session en statut n°3 à 5 :

 1/ Demandez à l'ingénieur de formation de reculer la fiche correspondante en statut n°1

2/ Réalisez les opération de Session en statut n°1

Session en statut n°6 :

1/ Ajoutez le stagiaire dans le groupe

 2/ Créez une session modificative avec comme modification le nouveau stagiaire à cocher

3/ Transmettre la session modificative à l'EAFC

#### Comment faut-il procéder pour supprimer un stagiaire d'une session ?

 $\rightarrow$  La manipulation diffère selon le statut de la session correspondante :

Session en statut n°2 :

1/ Reculez le statut vers le statut n°1

2/ Réalisez la modification dans la session

3/ Transmettre à nouveau la fiche à l'EAFC

 $\%$  Session en statut n°3 à 5 :

 1/ Demandez à l'ingénieur de formation de reculer la fiche correspondante en statut n°1

2/ Réalisez la modification dans la session

3/ Transmettre à nouveau la fiche à l'EAFC

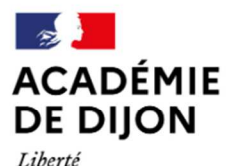

Égalité Fraternité École académique de la formation continue

# F.A.Q. SOFIA-FMO Pilotes de formation

 $\frac{1}{2}$  **Session en statut n°6 : il n'est pas possible de retirer un** stagiaire d'une session qui est passée au statut n°6. Le stagiaire doit renvover sa convocation à l'EAFC sous couvert de son responsable hiérarchique pour qu'il soit excusé.

# Les formations à candidature individuelle :

### A quel moment le chef d'établissement donne-t-il son avis ?

 $\rightarrow$  Le chef d'établissement est notifié d'une préinscription de son agent et peut s'opposer au départ en formation. Cette notification intervient après la préinscription, ce qui peut intervenir tout au long de l'année.

### A quel moment le pilote entre-t-il la date de clôture des préinscriptions ?

→ Lorsque le pilote a cliqué sur « Envoyer et publier la session », une nouvelle page apparaît et un champ à renseigner lui est accessible. Ce dernier permet de sélectionner la date et l'heure de fin de la période des préinscriptions.

 $\&$  Attention, cette date de fin doit permettre à l'ensemble des étapes suivantes de se dérouler dans les délais prévus par l'EAFC.

#### Jusqu'à quand les personnels peuvent-ils s'abonner ?

 $\rightarrow$  Les personnels peuvent s'abonner à une formation tant que la préinscription n'est pas clotûrée ou jusqu'à ce que la formation ait été réalisée dans le volume prévu en début d'année (nombre de stagiaires et durée).

#### Le pilote peut-il avoir l'identité des abonnés ?

Actuellement nous ne disposons pas de la version de SOFIA-FMO permettant l'accès à l'identité des abonnés.

#### Que faire dans le cas où malgré des relances il n'y a pas assez de préinscrits à une session ?

→ La session n'est alors pas à transmettre à l'EAFC (passage au statut n°2) et doit être supprimée. Cela permet alors à l'ensemble des préinscrits d'être averti par un mail automatique de la suppression de cette action de formation.

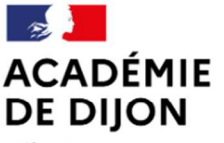

École académique de la formation continue

Liberté Égalité Fraternité

F.A.Q. SOFIA-FMO Pilotes de formation

Peut-on envoyer un message à un public précis (par département ou réseau par exemple) dans le cadre d'une relance pour une formation à candidature individuelle ?

→ Oui mais cet envoi doit se faire en dehors de SOFIA-FMO. En effet, la fonctionnalité « Courriel aux stagiaires » ne contient que les adresses mails des stagiaires. Or, la cible dans ce cas précis est précisément les personnels qui ne sont pas encore préinscrits (et donc pas encore stagiaires).

 Il peut être utile de créer un groupe fictif sur une formation de votre choix, puis d'utiliser les filtres souhaités afin d'obtenir une liste de personnels et donc d'adresses mails permettant une diffusion en masse à un public cible de l'ouverture à la préinscription d'une action de formation. Attention, ce groupe est ensuite à supprimer !

### Dans le cas où un pilote reprogramme une session à candidature individuelle, les abonnés doivent-ils se réabonner ?

→ Non, les personnels s'abonnent au module, et sont donc avertis à chaque session à préinscription rattachée à ce module.

 Attention, les préinscrits de la session initiale n'étaient peut-être pas abonnés et n'auront donc peut-être pas l'information de l'ouverture de cette session à candidature individuelle.

#### A quel moment les abonnés prennent-ils connaissance des dates et lieux ?

→ Les abonnés en prennent connaissance lorsque la session est créée dans SOFIA-FMO et les préinscriptions ouvertes.

 Toutes ces étapes se réalisent sur le statut n°1 (Brouillon) de la fiche de mise en oeuvre. Autrement dit, les préinscriptions, avis des supérieurs et sélection des stagiaires se déroulent pendant que la fiche de mise en oeuvre est en brouillon.

### Peut-on modifier une session à candidaiture individuelle lorsque la préinscription est en cours ?

→ Non, la modification d'une session est rendue impossible à cette étape afin que les personnels qui se préinscrivent disposent tous de la même information au moment de leur préinscription.

 Cela est aussi valable lorsque la période d'avis des chefs d'établissement est en cours, permettant aux chefs d'établissement de donner un avis sur des modalités fixes et définitives.

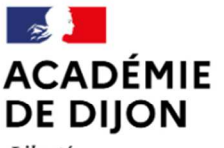

École académique de la formation continue

Liberté Égalité Fraternité

# F.A.Q. SOFIA-FMO Pilotes de formation

## Le pilote peut-il modifier les intervenants et les modes de rémunération après l'avis des supérieurs hiérarchiques ?

→ Oui, cela est rendu possible puisque cette information n'a pas d'impacts sur les modalités communiquées aux stagiaires (date, lieu, horaires)

#### A quel moment le pilote peut-il procéder à la sélection des candidats préinscrits ?

 Dès la clotûre de la période d'avis des chefs d'établissment le pilote peut procéder à la sélection des préinscrits.

 Il est averti automatiquement par mail de la clotûre de la période d'avis des chefs d'établissement.

### Comment le pilote procède-t-il à la sélection des candidats préinscrits ?

Il convient de procéder à la sélection dans la session et non dans le groupe. En effet, davantage d'informations sont présentées dans la session (discipline, affectation, respect du périmètre...) et permettent d'orienter les décisions de sélection des préinscrits.

### Est-ce que la liste avec les préinscrits ne comporte uniquement que les personnels dont l'avis du supérieur hiérarchique est positif ? Comment est notifié l'avis ?

→ La liste des préinscrits ne comporte que les préinscriptions qui n'ont pas eu d'avis négatif de la part des supérieurs hiérarchiques.

## Comment faire quand je me suis abonné à une formation à candidature individuelle qui m'intéressait, mais sur laquelle je vais finalement être intervenant ?

 $\rightarrow$  Il n'est pas possible d'être stagiaire et intervenant en même temps pour une même session. C'est pourquoi il vous faut ne pas vous préinscrire à la session proposée, afin que le pilote puisse vous sélectionner comme formateur.

 Eventuellement, pour plus de confort, vous pouvez procéder à votre désabonnement via votre espace stagiaire de SOFIA-FMO.

### A quoi correspond le nombre maximal de stagiaires, information figurant au moment de la préinscription ?

Il correspond normalement à la jauge prévue lors de la construction du plan.

 Stratégiquement, il est possible d'augmenter ce nombre maximal par rapport à la jauge prévue initialement afin de créer une « liste complémentaire »

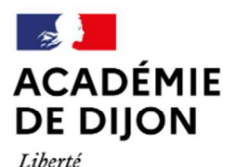

Égalité Fraternité École académique de la formation continue

# F.A.Q. SOFIA-FMO Pilotes de formation

Que signifient les mentions « périmètre obligatoire » et « périmètre prioritaire »?

→ Cela va impacter les possibilités de préinscription des personnels abonnés :

 Périmètre obligatoire : seuls les abonnés qui respectent les critères du périmètre vont être avertis par mail de l'ouverture de la préinscription.

 Périmètre prioritaire : tous les abonnés (qu'ils respectent ou non les critères du périmètre) vont être avertis par mail de l'ouverture de la préinscription.

#### Lorsque le pilote a plusieurs sessions à candidature individuelle dans un même module, comment doit-il procéder ?

→ Dans cette situation, il convient de n'activer la préinscription que sur la 1<sup>ère</sup> des sessions de cette formation.

 $\&$  L'encadré « Programmation du groupe » est alors à renseigner précisément sur cette session afin de mentionner l'existence de sessions futures.

#### Peut-on se préinscrire après l'avis des supérieurs hiérarchiques ?

→ Non, la période d'avis des supérieurs hiérarchiques est positionnée pour intervenir après les préinscriptions. Il n'est donc pas possible de se préinscrire à l'issue de cette période (ni même pendant).

# Comment mettre en oeuvre une deuxième (ou +) session à préinscription ?

→ Les préinscriptions se sont normalement déroulées sur la première session de la formation avec l'ensemble des éléments présents permettant aux agents de se préinscrire en connaissant tous les éléments. Il vous suffit alors de créer une nouvelle session à ce groupe et de sélectionner tous les stagiaires qui seront normalement les mêmes que pour la première session.